# ezTCP 기술자료 **원격 IO 제품 응용**

Version 1.2

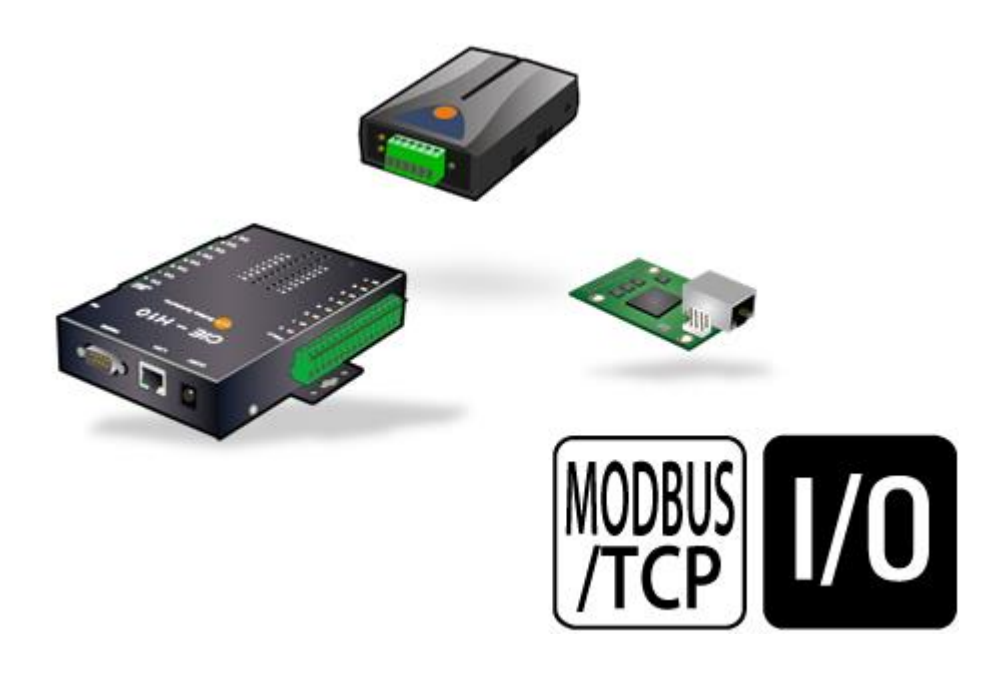

**주의: 이 문서의 내용은 제품 성능향상을 위해서 예고 없이 변경될 수 있습니다.**

솔내시스템㈜

https://www.sollae.co.kr

# 목차

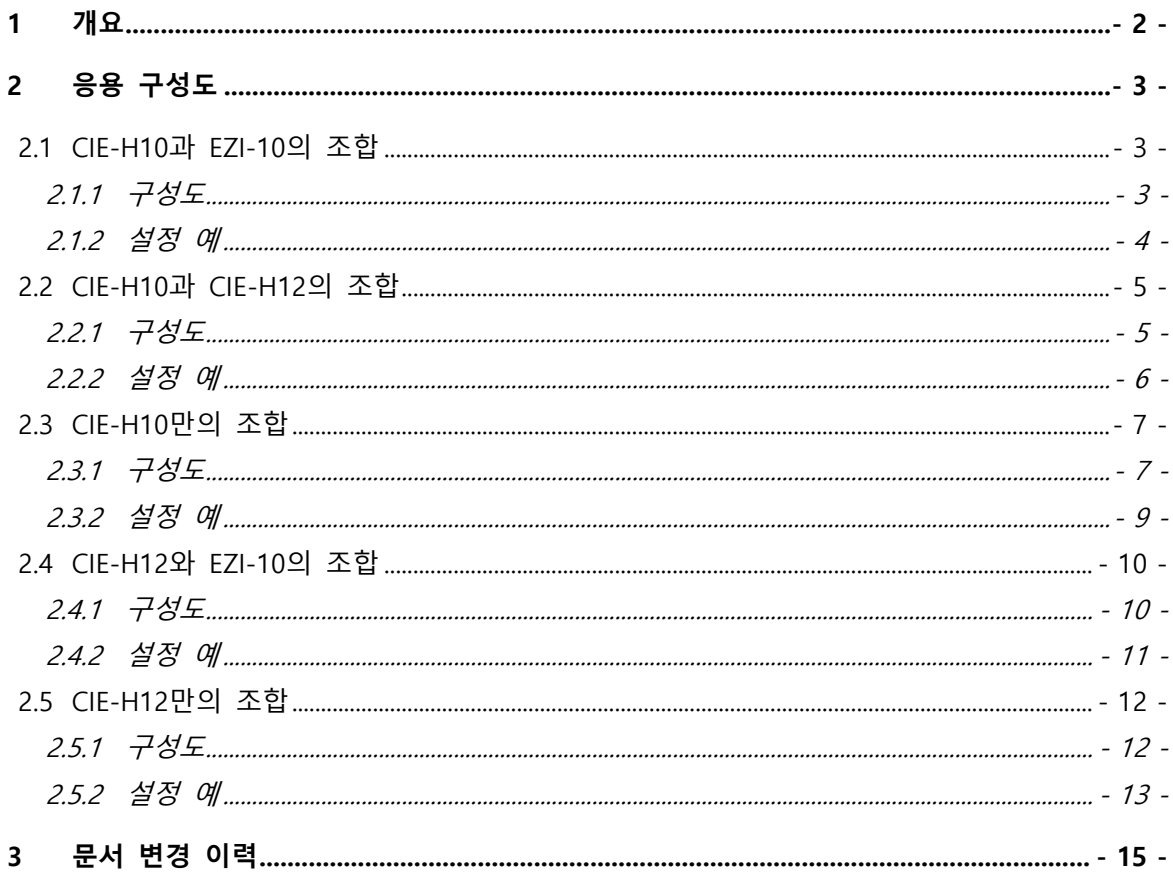

# <span id="page-2-0"></span>**1 개요**

솔내시스템㈜의 모든 원격 디지털 I/O 제어기는 제어방식의 하나로 Modbus/TCP를 지원합니다. Modbus/TCP는 기본적으로 마스터와 슬레이브로 구성되는데, 당사의 제어기들은 마스터와 슬레이브 모두 설정할 수 있으므로 제어기들간의 1:1 또는 1:N 연결 구성이 가능합니다. 다음은 현재 판매되고 있는 I/O 제어기 제품 목록 입니다.

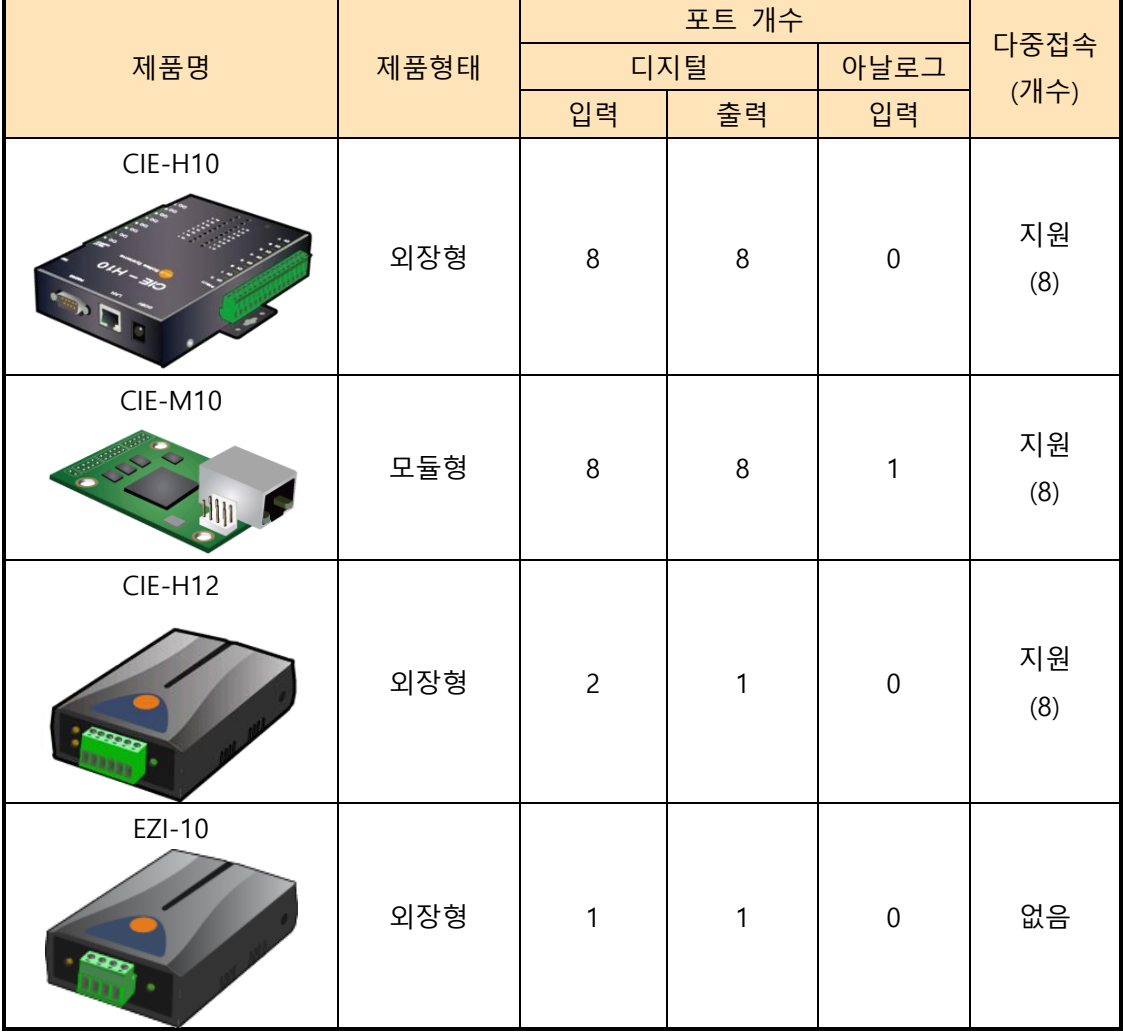

표 1-1 원격 I/O 제어기 목록

이 문서는 위 제품들의 1:N 구성을 위한 응용을 소개하였습니다.

 **본 문서에서는 CIE-H10과 CIE-M10의 디지털 입력, 출력 포트 개수가 모두 동일하므로 CIE-H10만 언급하였음을 참고하시기 바랍니다.**

# <span id="page-3-0"></span>**2 응용 구성도**

# <span id="page-3-1"></span>**2.1 CIE-H10과 EZI-10의 조합**

이 조합은 CIE-H10만이 다중접속을 지원하므로 CIE-H10 하나를 기준으로 여러 대의 EZI-10을 연결할 수 있습니다. 가능한 구성은 다음과 같습니다.

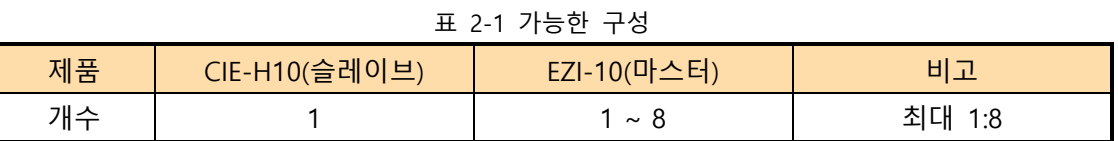

#### <span id="page-3-2"></span>2.1.1 구성도

● 마스터의 출력 제어

● 슬레이브의 출력 제어

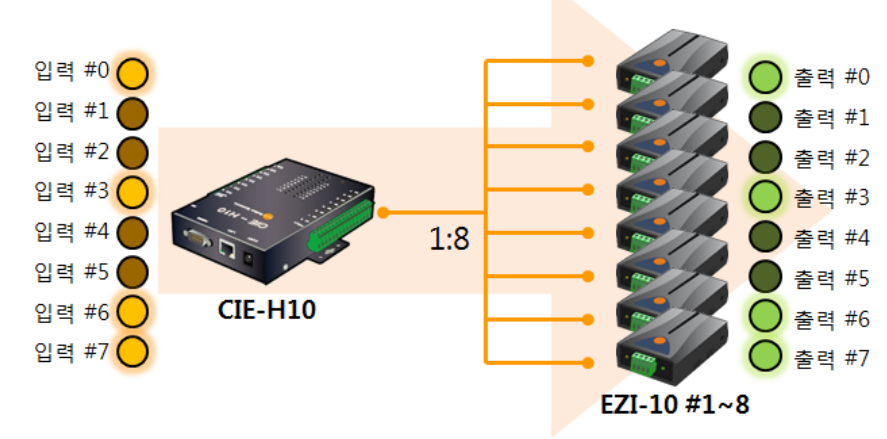

그림 2-1 마스터의 출력 제어

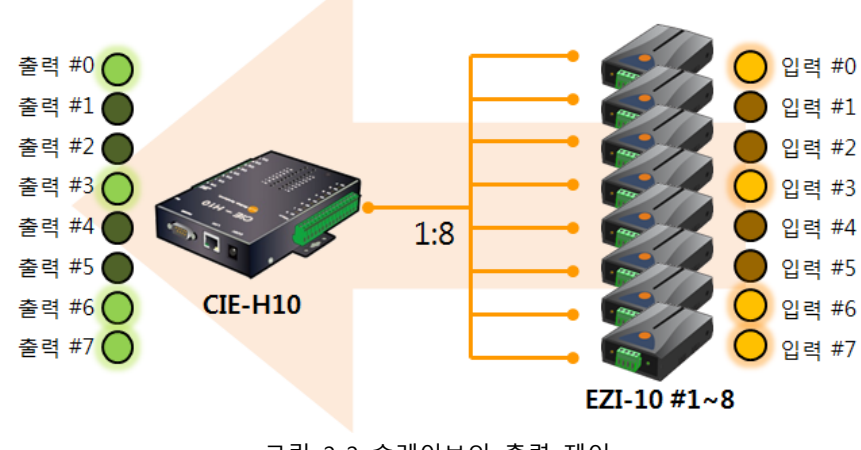

그림 2-2 슬레이브의 출력 제어

# <span id="page-4-0"></span>2.1.2 설정 예

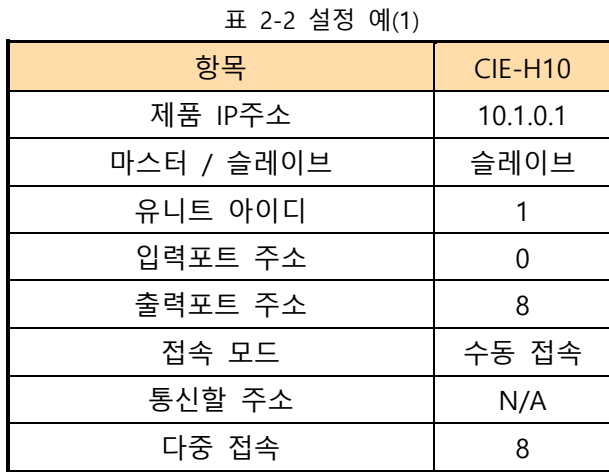

#### 표 2-3 설정 예(2)

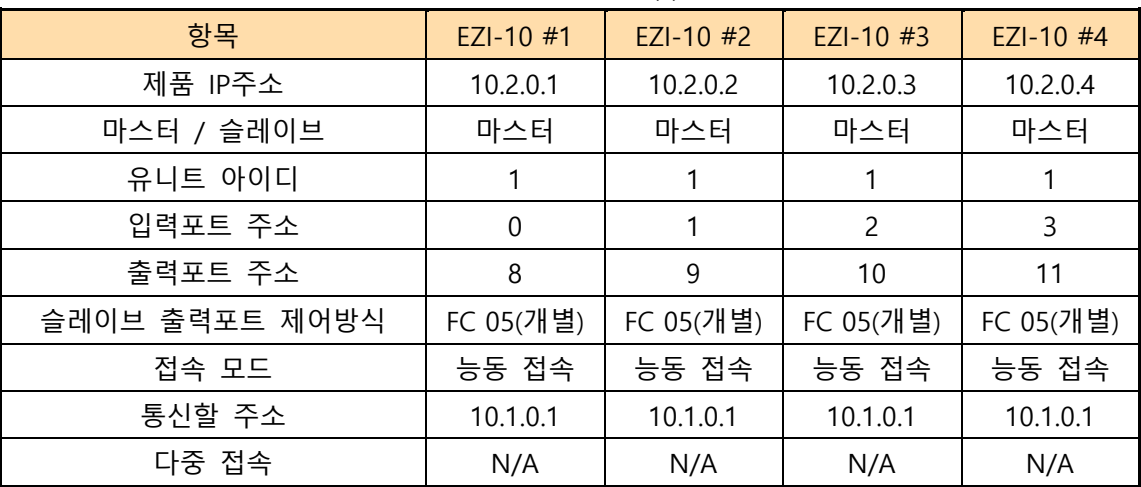

#### 표 2-4 설정 예(3)

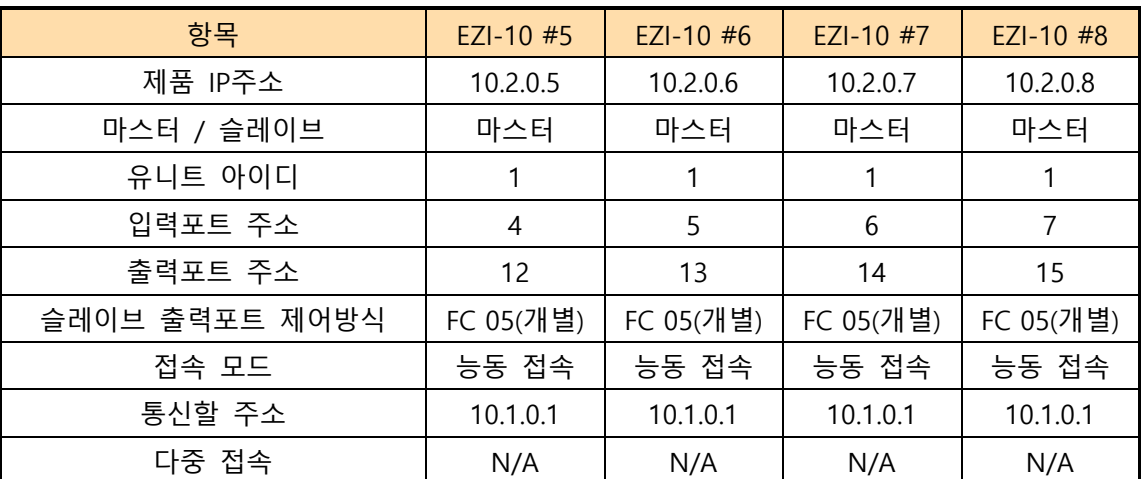

**N/A: 사용 불 가**

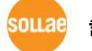

# <span id="page-5-0"></span>**2.2 CIE-H10과 CIE-H12의 조합**

이 조합은 포트 개수를 고려할 때 여러 대의 CIE-H12와 한 대의CIE-H10으로 구성하는 것이 바람직합니다. 최대 가능한 N의 개수는 다음과 같습니다.

표 2-5 가능한 구성

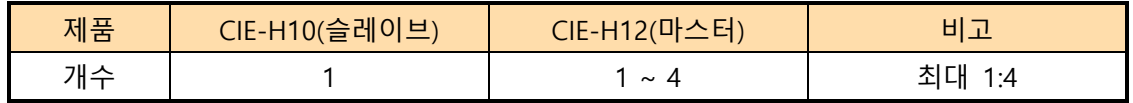

#### <span id="page-5-1"></span>2.2.1 구성도

● 마스터의 출력 제어

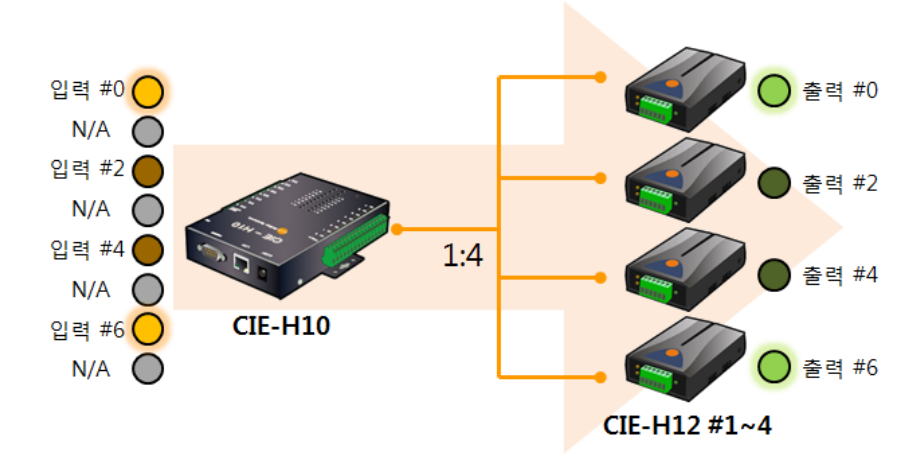

그림 2-3 마스터의 출력 제어

● 슬레이브의 출력 제어

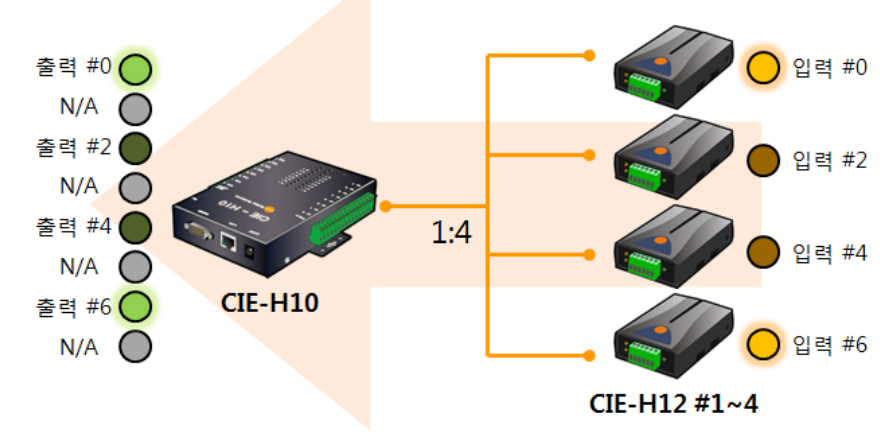

그림 2-4 슬레이브의 출력 제어

 **위 구성도에서 사용 불가능한 포트(N/A)들은 Modbus/TCP가 아닌 다른 방법(HTTP 또는 매크로)으로 사용이 가능합니다.**

### <span id="page-6-0"></span>2.2.2 설정 예

표 2-6 설정 예(1) 항목 CIE-H10 제품 IP주소 | 10.1.0.1 마스터 / 슬레이브 슬레이브 유니트 아이디 | 1 입력포트 주소 0 출력포트 주소 | 8 접속 모드 수동 접속 통신할 주소 | N/A 다중 접속 ( 8

#### 표 2-7 설정 예(2)

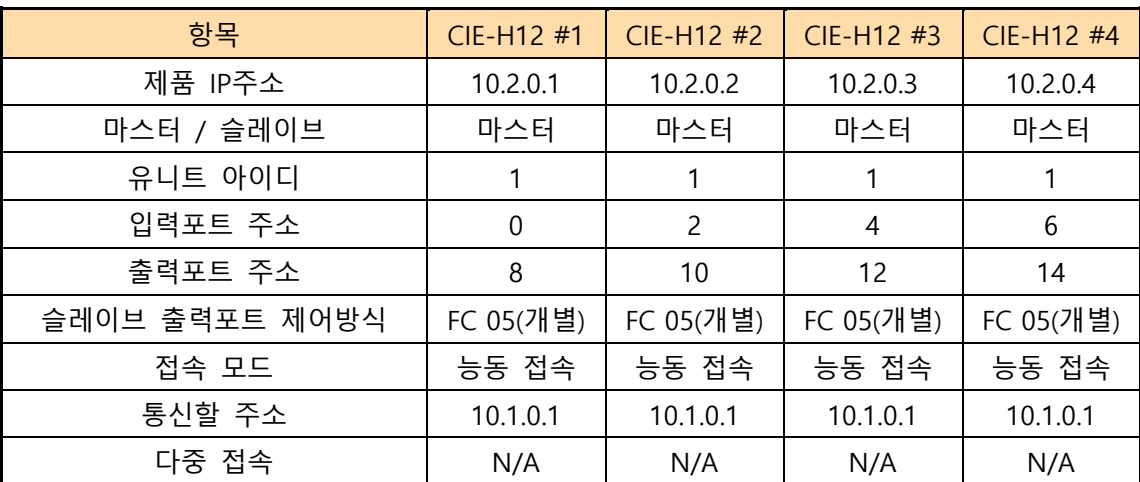

# <span id="page-7-0"></span>**2.3 CIE-H10만의 조합**

여러 대의 CIE-H10만으로도 1:N의 구성을 사용할 수 있습니다. 최대 가능한 N의 개수는 다음과 같습니다.

표 2-8 가능한 구성

| 제품 | CIE-H10(마스터) | CIE-H10(슬레이브)        | н         |
|----|--------------|----------------------|-----------|
| ᇪᄉ |              | $\sim$<br>$\sqrt{2}$ | 최대<br>1.0 |

<span id="page-7-1"></span>2.3.1 구성도

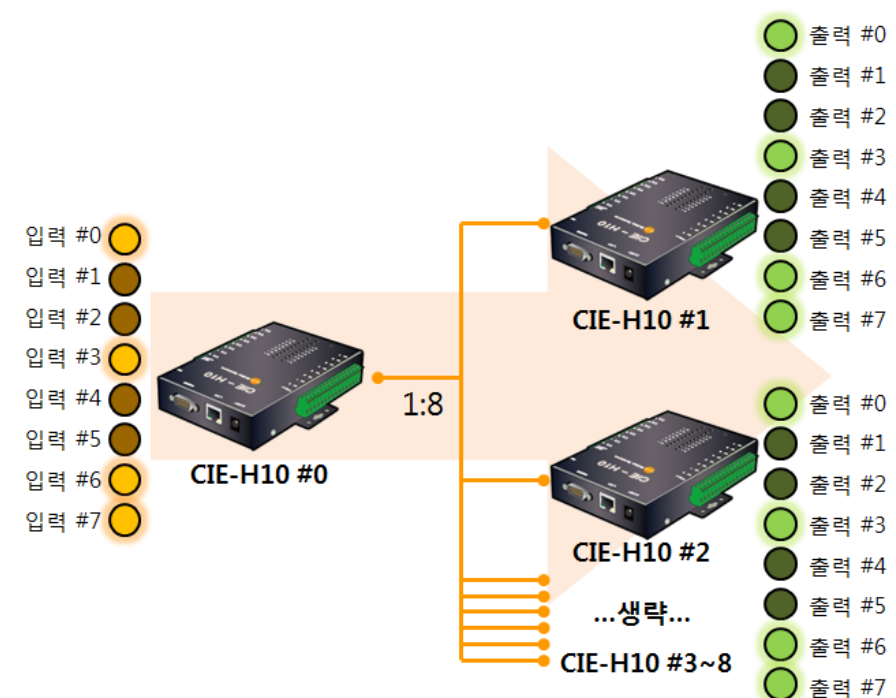

● 슬레이브의 출력 제어

그림 2-5 슬레이브의 출력 제어

위 구성에서는 'N'쪽의 모든 CIE-H10의 출력포트가 '1'쪽의 CIE-H10 입력포트에 의해 동일하게 제어 됩니다.

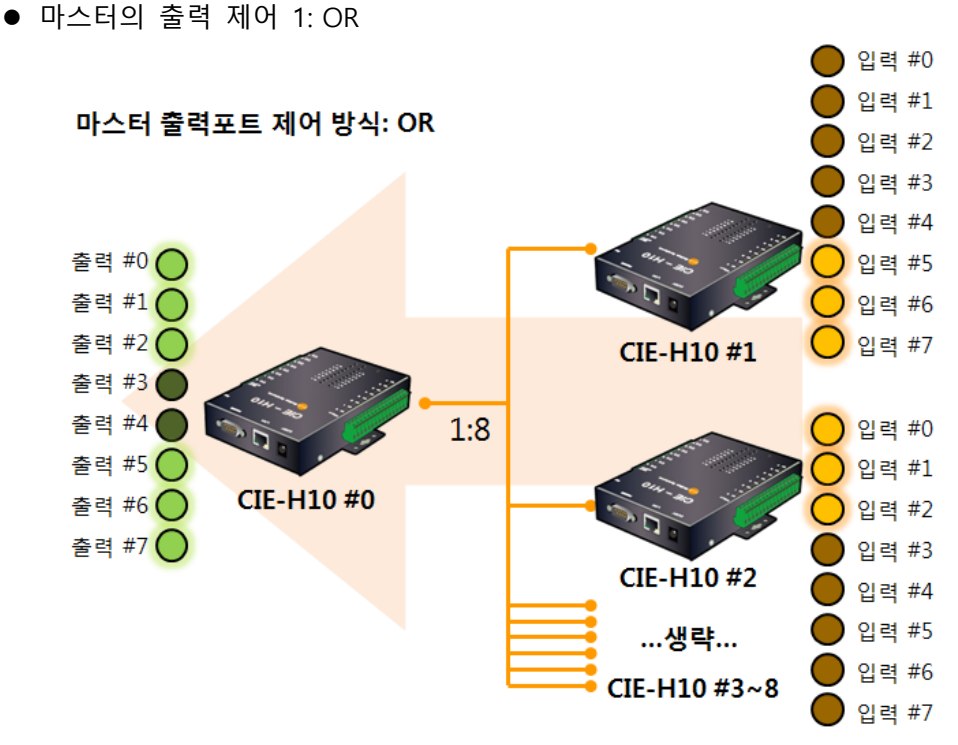

그림 2-6 마스터의 출력 제어 1

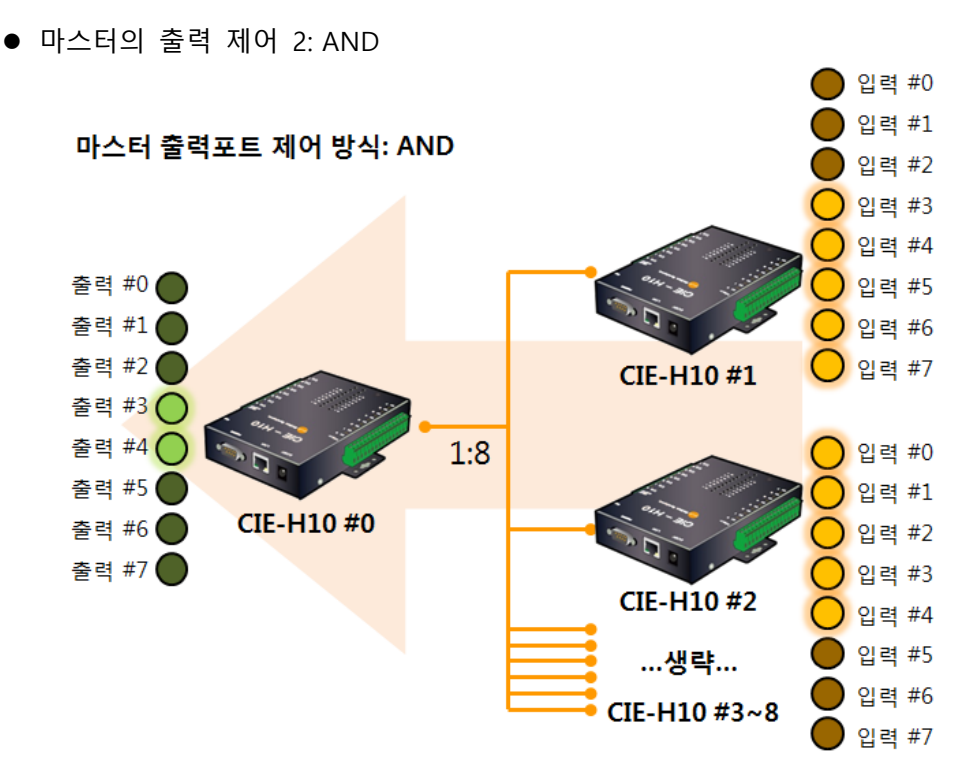

그림 2-7 마스터의 출력 제어 2

위 구성에서 마스터의 출력 제어는 마스터 출력포트 제어 방식에 따라 두 가지 경우를 선택할 수 있습니다.

### <span id="page-9-0"></span>2.3.2 설정 예

표 2-9 설정 예(1) 항목 CIE-H10 #0 제품 IP주소 | 10.1.0.1 마스터 / 슬레이브 마스터 유니트 아이디 1 입력포트 주소 0 출력포트 주소 8 마스터 출력포트 제어방식 OR / AND 접속 모드 수동 접속 통신할 주소 | N/A 다중 접속 ( 8

#### 표 2-10 설정 예(2)

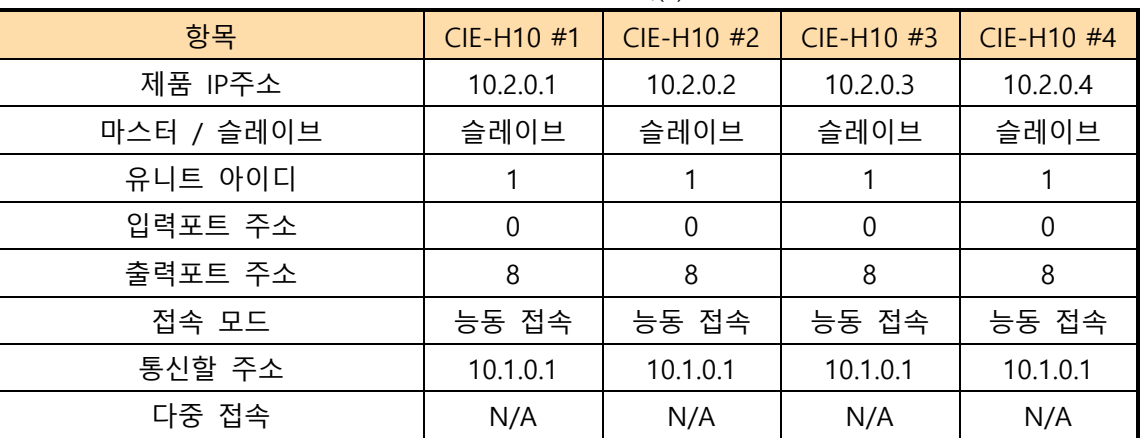

#### 표 2-11 설정 예(3)

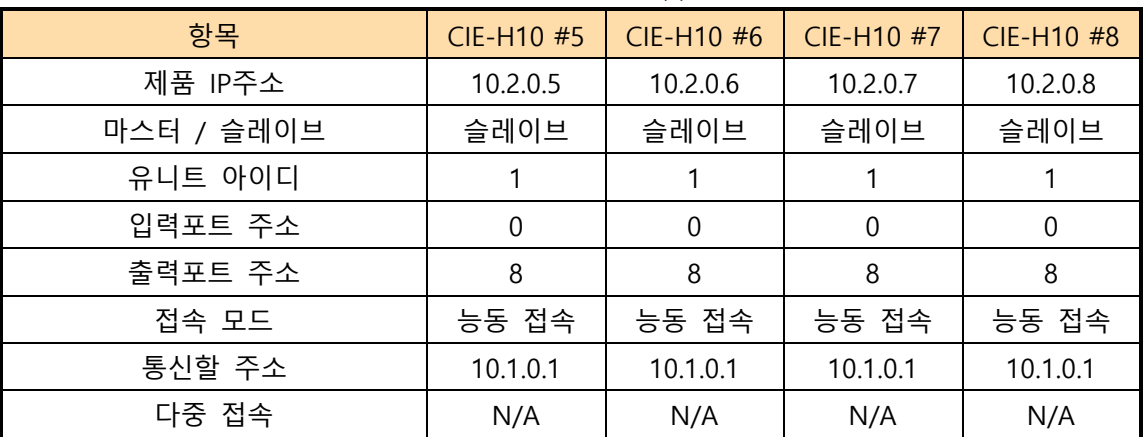

# <span id="page-10-0"></span>**2.4 CIE-H12와 EZI-10의 조합**

이 조합은 한 대의 CIE-H12와 두 대의 EZI-10을 사용합니다.

표 2-12 가능한 구성

| 제품 | CIE-H12(마스터) | EZI-10(슬레이브) |        |
|----|--------------|--------------|--------|
| 개수 |              | $\sim$       | 최대 1:2 |

<span id="page-10-1"></span>2.4.1 구성도

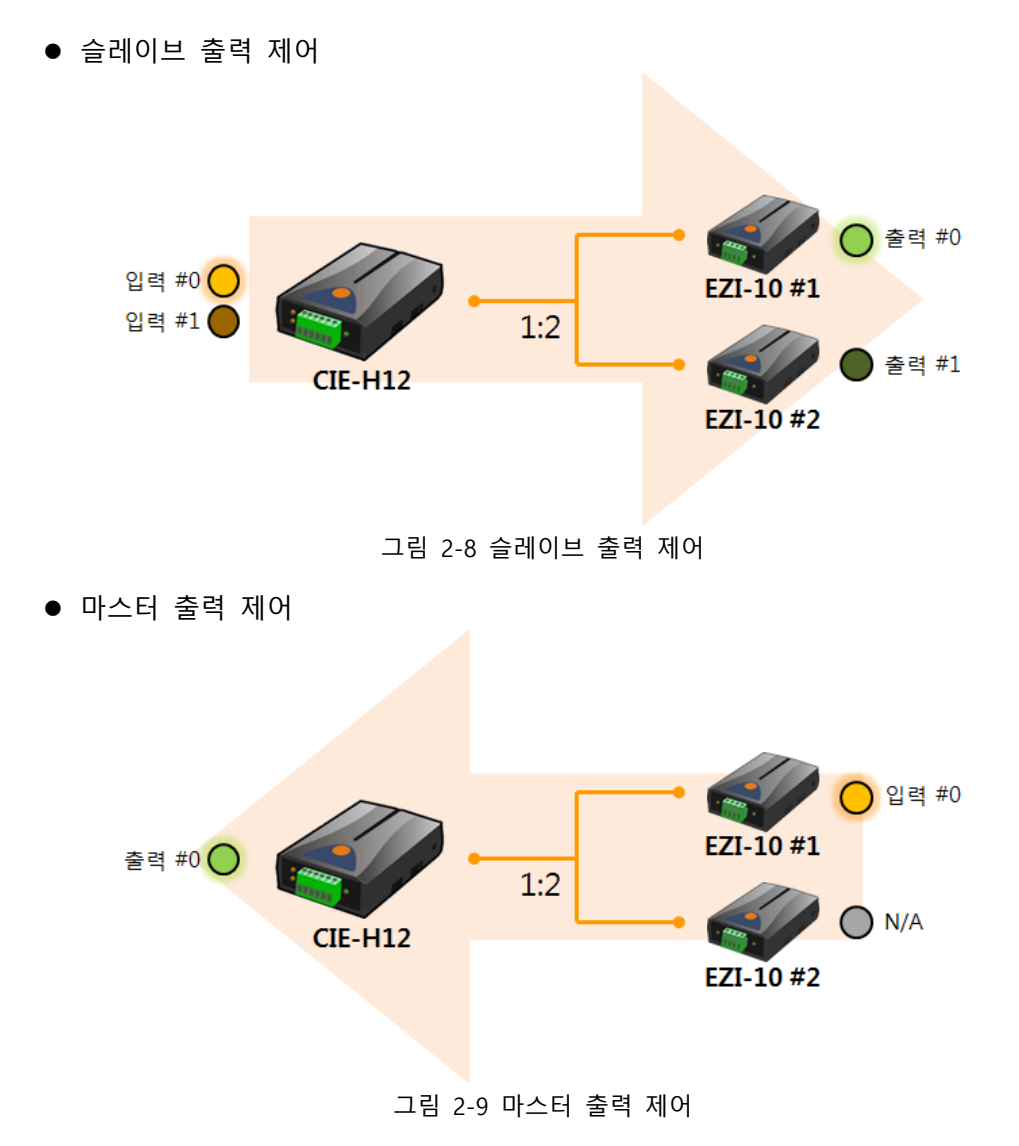

**위 구성에서 EZI-10 #2의 입력포트는 사용할 수 없습니다.**

# <span id="page-11-0"></span>2.4.2 설정 예

표 2-13 설정 예

| 항목            | $CIE-H12$ |
|---------------|-----------|
| 제품 IP주소       | 10.1.0.1  |
| 마스터 / 슬레이브    | 마스터       |
| 유니트 아이디       | 1         |
| 입력포트 주소       | 0         |
| 출력포트 주소       | 8         |
| 마스터 출력포트 제어방식 | OR / AND  |
| 접속 모드         | 수동 접속     |
| 통신할 주소        | N/A       |
| 다중 접속         | 8         |

#### 표 2-14 설정 예

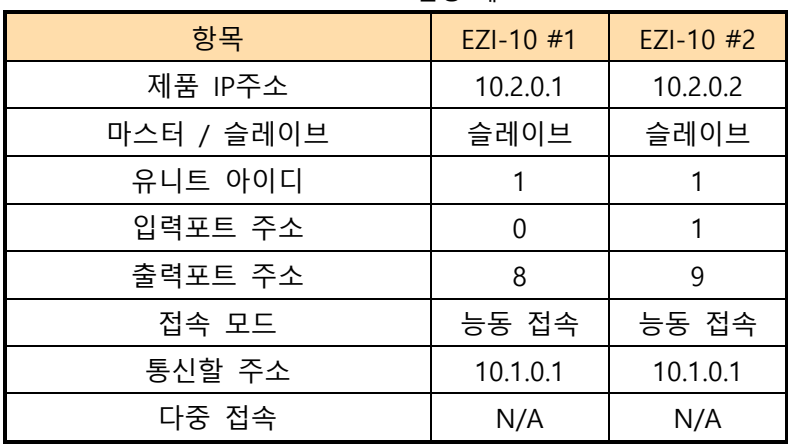

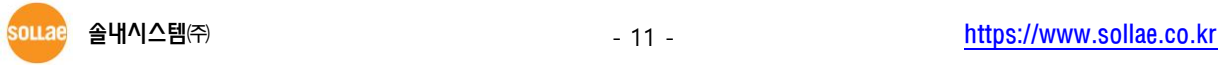

### <span id="page-12-0"></span>**2.5 CIE-H12만의 조합**

이 조합은 여러대의 CIE-H12만으로도 1:N의 구성을 사용할 수 있습니다. N의 개수는 다음과 같습니다.

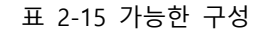

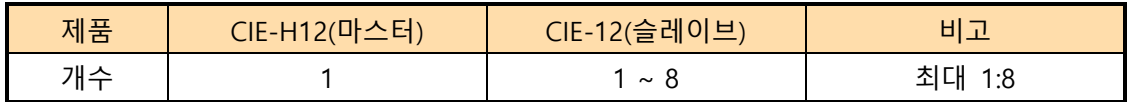

<span id="page-12-1"></span>2.5.1 구성도

● 슬레이브의 출력 제어 (입력#0 – 접점 입력시)

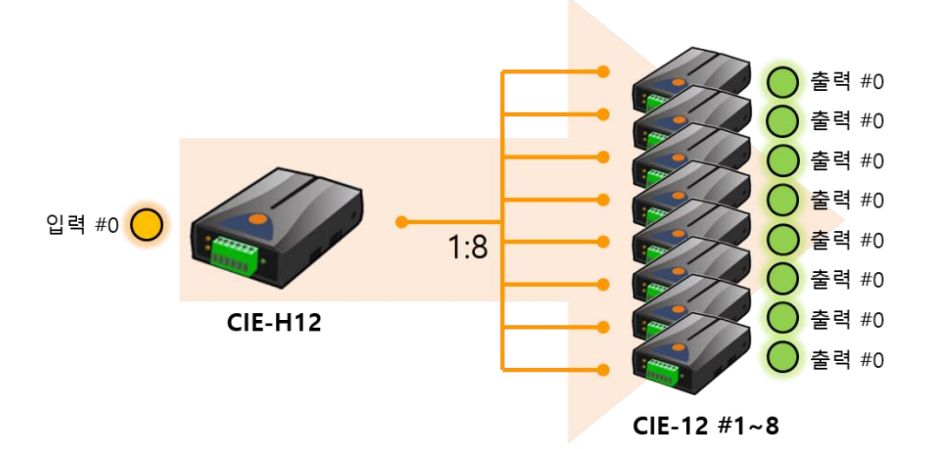

그림 2-10 접점입력 시 슬레이브의 출력 제어

위 구성에서는 'N'쪽의 모든 CIE-H12의 출력포트가 '1'쪽의 CIE-H12 입력포트 0번에 의해 동일하게 제어됩니다.

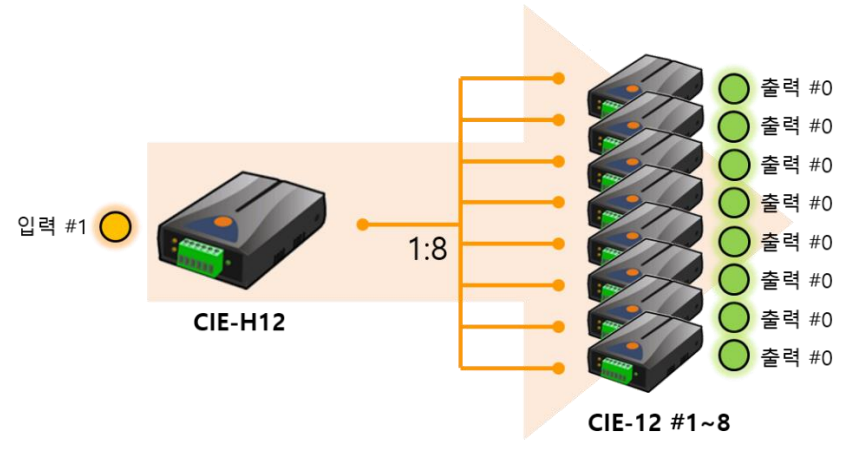

● 슬레이브의 출력 제어 (입력#1 – 전압 입력시)

그림 2-11 전압입력 시 슬레이브의 출력 제어

위 구성에서는 'N'쪽의 모든 CIE-H12의 출력포트가 '1'쪽의 CIE-H12 입력포트 1번에 의해 동일하게 제어됩니다.

### <span id="page-13-0"></span>2.5.2 설정 예

● 슬레이브의 출력 제어 (입력#0 – 접점 입력시)

표 2-16 설정 예(1)

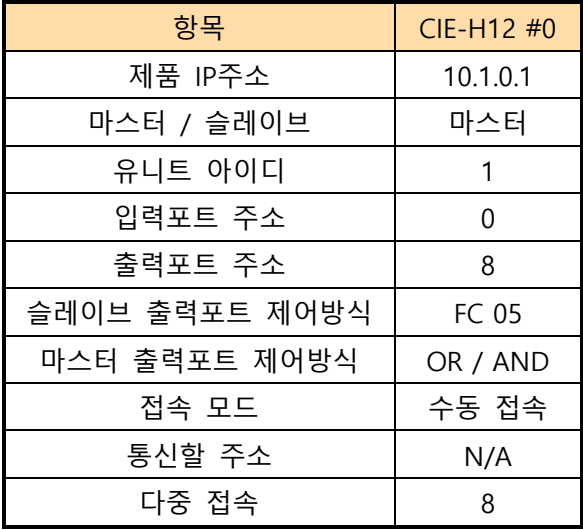

#### 표 2-17 설정 예(2)

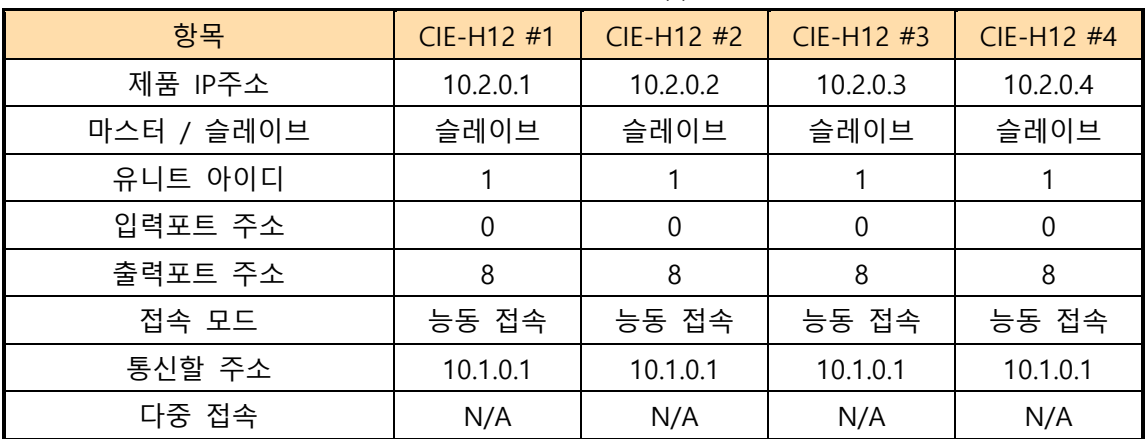

#### 표 2-18 설정 예(3)

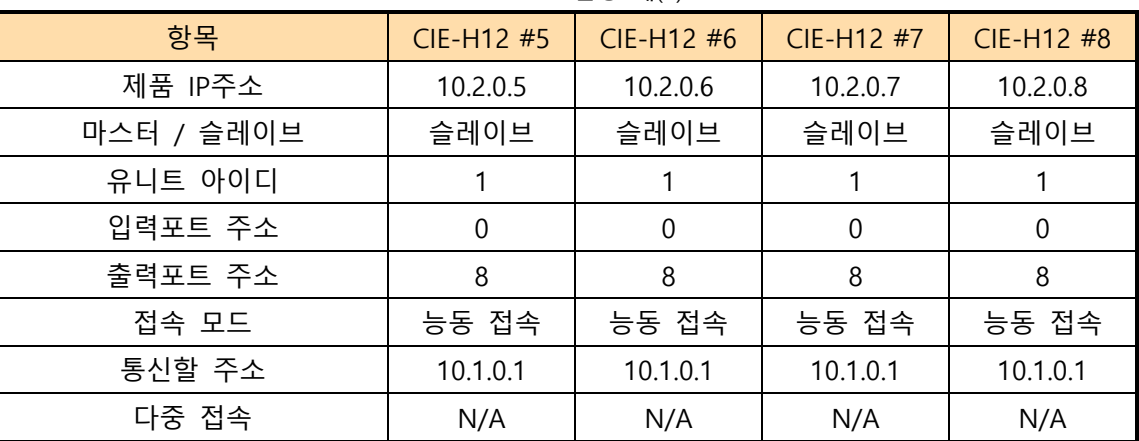

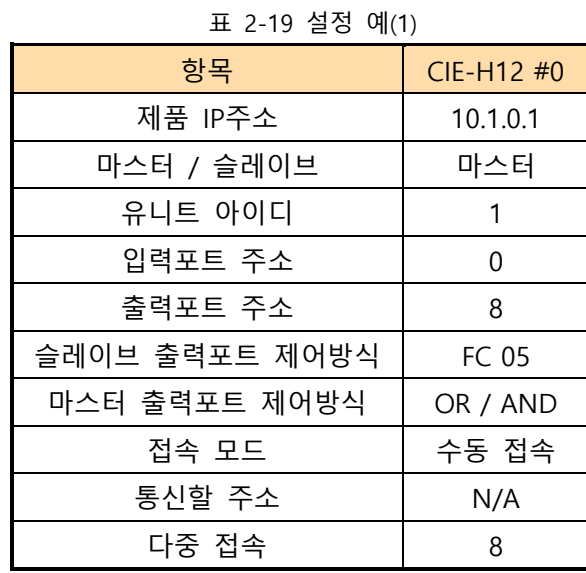

# ● 슬레이브의 출력 제어 (입력#1 - 전압 입력시)

#### 표 2-20 설정 예(2)

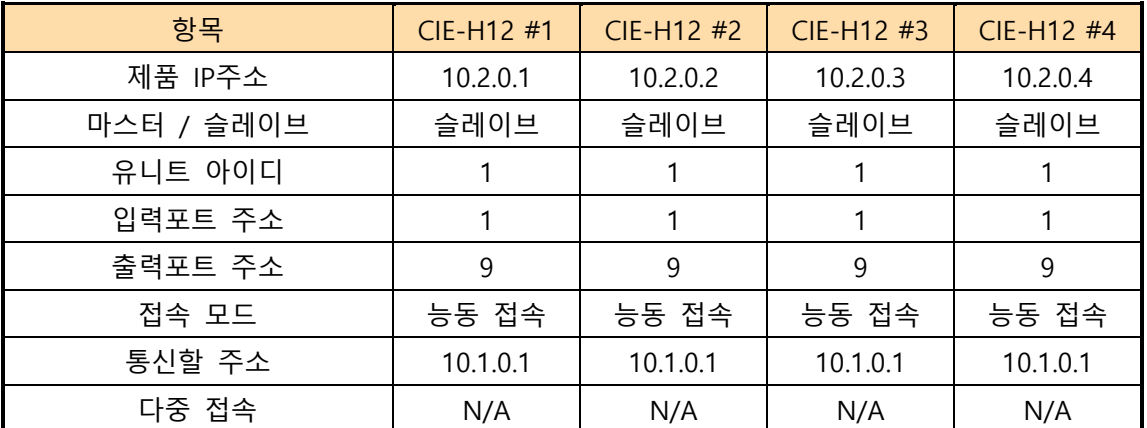

#### 표 2-21 설정 예(3)

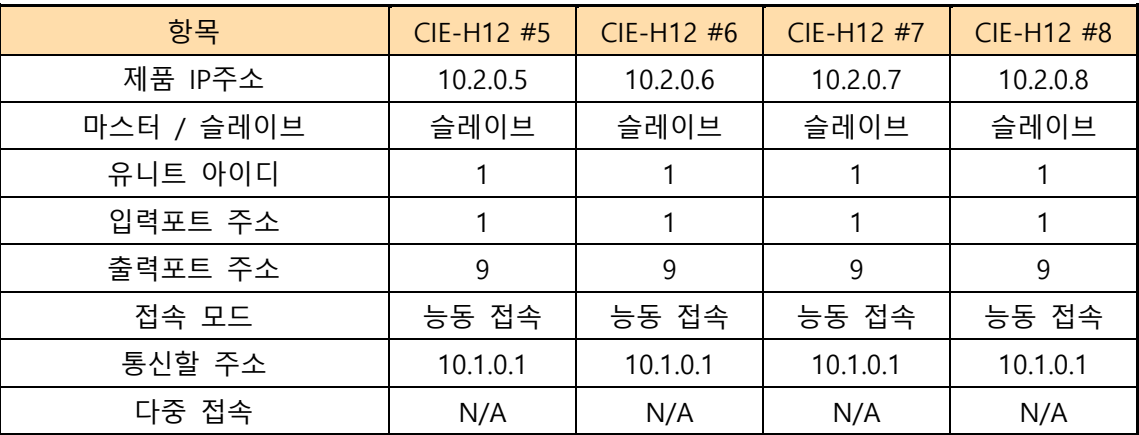

# <span id="page-15-0"></span>**3 문서 변경 이력**

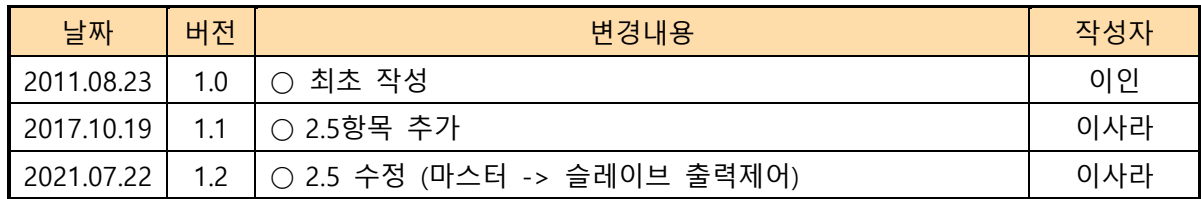

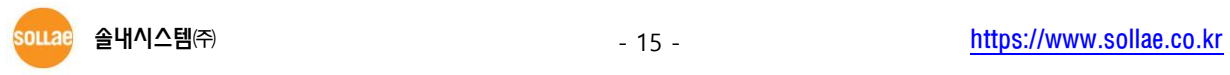